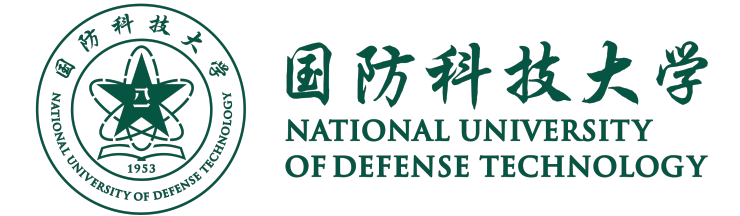

# **XXXX 课程报告**

# XXXXXX 进展调研

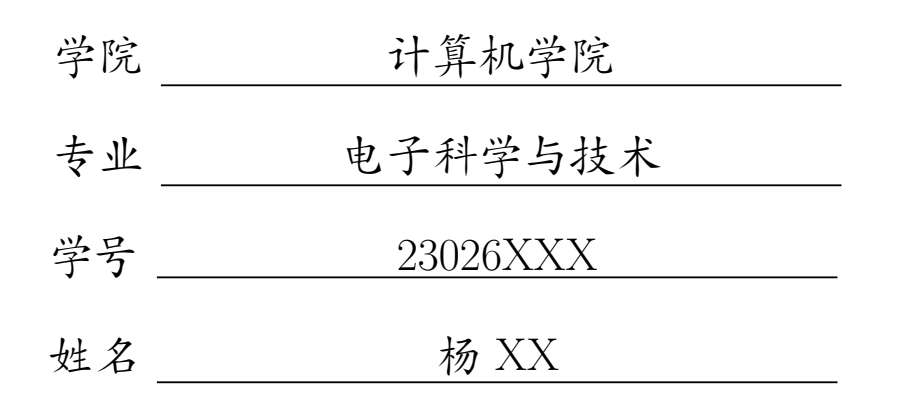

2024 年 5 月 16 日

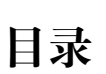

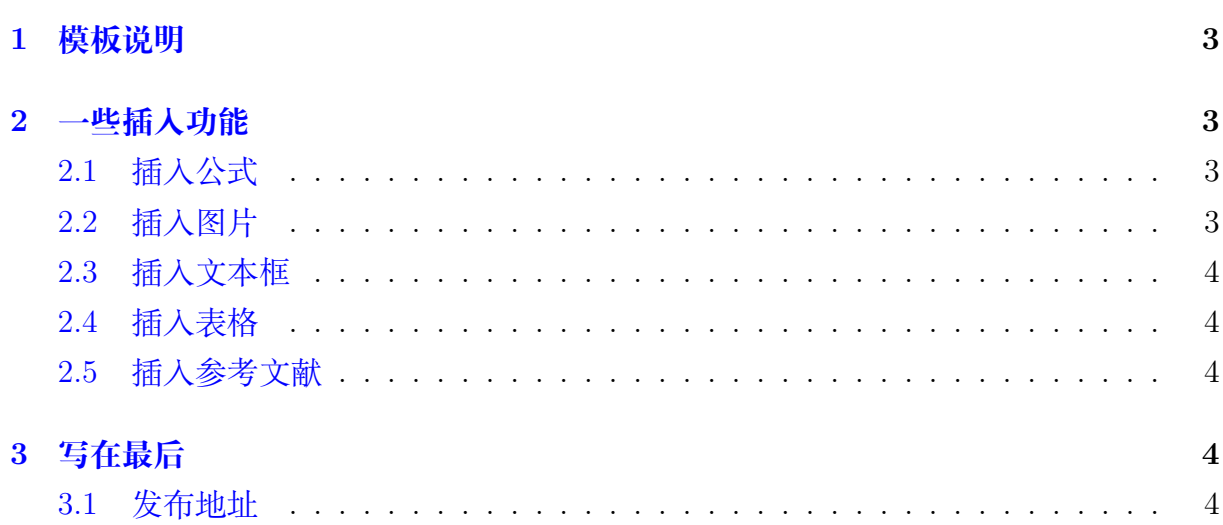

#### **1 模板说明**

<span id="page-2-0"></span>本模板主要适用于一些课程的平时论文以及期末论文,默认页边距为 2.5cm,中文 宋体,英文 Times New Roman,字号为 12pt(小四)。

编译方式: xelatex -> bibtex -> xelatex\*2 默认模板文件由以下四部分组成:

- main.tex 主文件
- reference.bib 参考文献,使用 bibtex
- NUDTReport.sty 文档格式控制,包括一些基础的设置,如页眉、标题、学院、学 号、姓名等
- figures 放置图片的文件夹

第一次使用时需前往 NUDTReport.sty 对标题、姓名、学号、院所、页眉等进行设 置,设置完后即可一劳永逸,封面 LOGO 亦可替换。

<span id="page-2-1"></span>默认带有封面页以及目录页,页码从目录页开始。

#### **2 一些插入功能**

#### <span id="page-2-2"></span>**2.1 插入公式**

行内公式 *v − ε* + *ϕ* = 2。 插入行间公式[如式](#page-2-4) 1:

<span id="page-2-4"></span>
$$
v - \varepsilon + \phi = 2 \tag{1}
$$

#### <span id="page-2-3"></span>**2.2 插入图片**

NUDT 校徽[如图](#page-2-5) 1所示,注意这里使用了~\autoref{}命令,也就是会自动生成 "图""式"等前缀,无需手动输入。

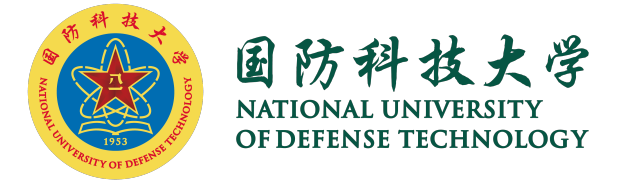

<span id="page-2-5"></span>图 1: 国防科技大学-彩色 logo

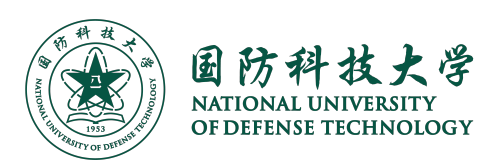

图 2: 国防科技大学-单色 logo

#### <span id="page-3-0"></span>**2.3 插入文本框**

本模板定义了一个圆角灰底的文本框,使用简化命令\tbox{}即可,如果你不喜欢, 可以前往 NUDTReport.sty 对其进行修改。

这是一个圆角灰底的文本框

#### <span id="page-3-1"></span>**2.4 插入表格**

本模板文件如[表](#page-3-5) 1所示。

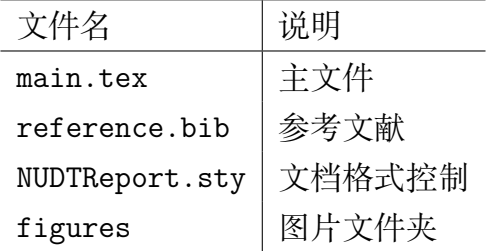

<span id="page-3-5"></span>表 1: 本模板文件组成

#### <span id="page-3-2"></span>**2.5 插入参考文献**

直接使用\cite{}即可。

例如:

此处引用了文献 *[\[1](#page-4-0)]*。此处引用了文献 *[\[2](#page-4-1)]*

<span id="page-3-3"></span>引用过的文献会自动出现在参考文献中。

### **3 写在最后**

#### <span id="page-3-4"></span>**3.1 发布地址**

• Github: <https://github.com/kelvin0207/NUDT-Template>

## **参考文献**

- <span id="page-4-0"></span>[1] Renjie Zhao, Fengyuan Zhu, Yuda Feng, Siyuan Peng, Xiaohua Tian, Hui Yu, and Xinbing Wang. Ofdma-enabled wi-fi backscatter. In *The 25th Annual International Conference on Mobile Computing and Networking*, pages 1–15, 2019.
- <span id="page-4-1"></span>[2] Fengyuan Zhu, Yuda Feng, Qianru Li, Xiaohua Tian, and Xinbing Wang. Digiscatter: efficiently prototyping large-scale ofdma backscatter networks. In *Proceedings of the 18th International Conference on Mobile Systems, Applications, and Services*, pages 42–53, 2020.